## **Instructivo para migrar el antivirus AVG**

Para realizar la migración será necesario desinstalar el antivirus actual AVG y luego instalar el nuevo antivirus Avast.

Es **muy importante** que no abra archivos, correos electrónicos o visite páginas en web luego de haber desinstalado AVG y antes de instalar Avast, por lo que recomendamos imprimir el instructivo de instalación de Avast para no acceder al exporador.

Siga paso a paso las siguientes instrucciones.

## **Desinstalación de AVG antivirus**

- 1. Cierre todos los programas que se esten ejecutando.
- 2. Ir a Inicio > Programas > AVG > Uninstall AVG

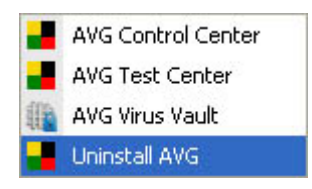

3. Seleccionar [Remove users settings] e [Including objects in the Virus Vault] y hacer clic en Yes

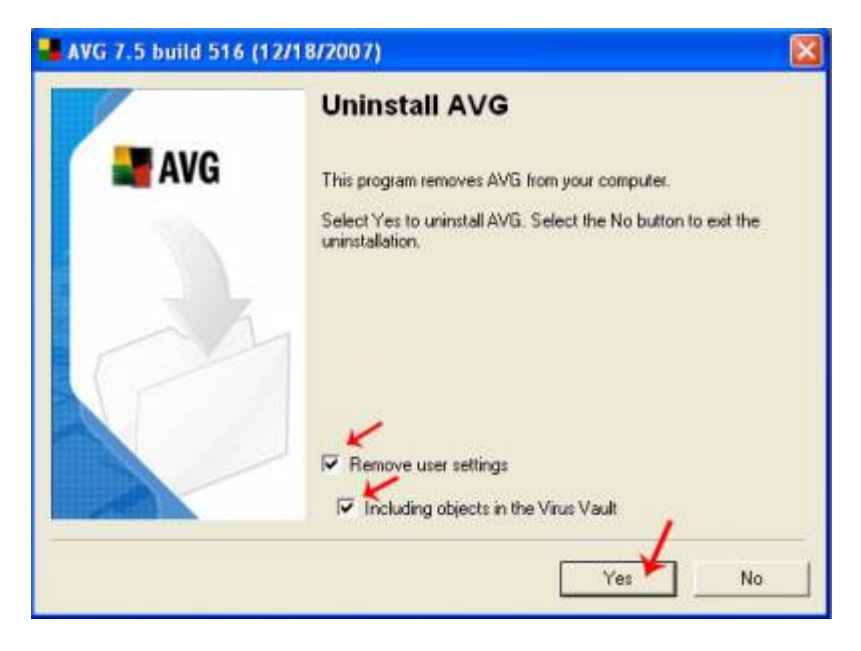

4. Si llega a tener abierto Outlook, el desinstalador mostrará la siguiente ventana:

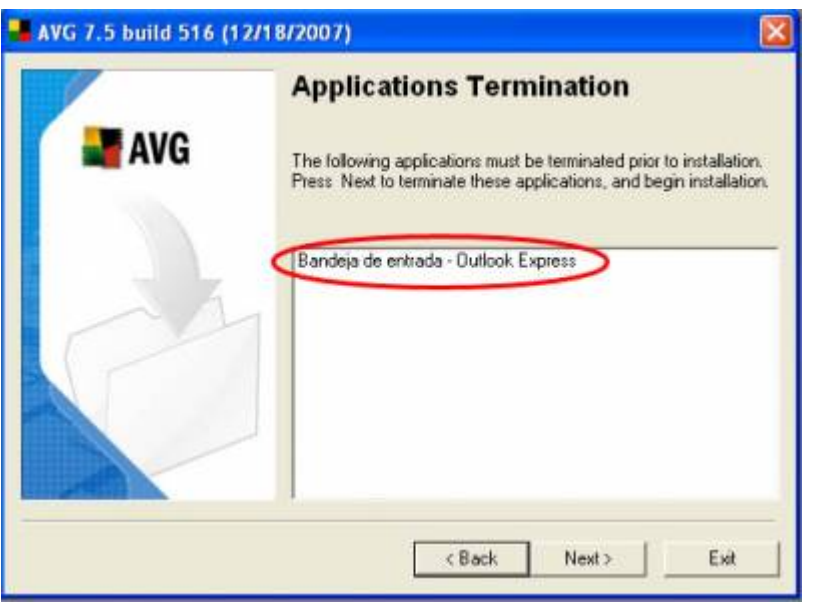

Cierre Outlook y presione Next.

5. Presione Yes para reiniciar el equipo (recuerde haber cerrado todos los programas).

## **Instalación de Avast antivirus**

Para ver o imprimir el instructivo, [presione aquí](https://wiki.rec.unicen.edu.ar/wiki/doku.php?id=informatica:instructivos:avast).

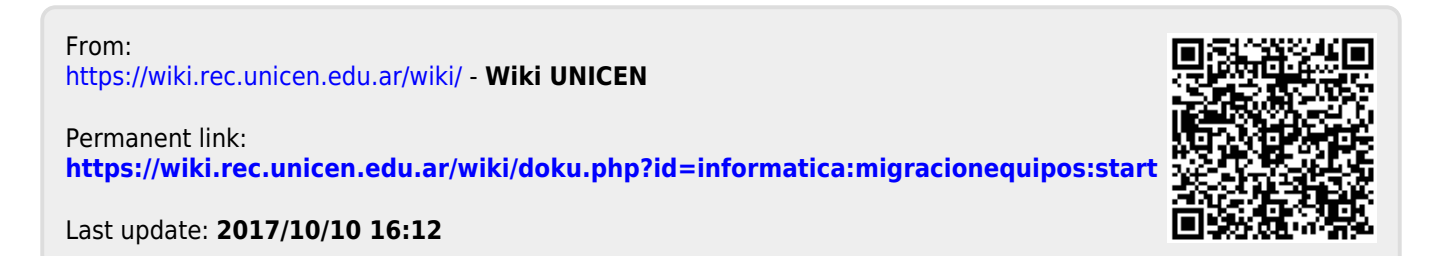